# **Функции в языке программирования** VB

**Автор:** *Лузгина Н.Г., учитель информатики МБОУ «СОШ №11» г.Балахны Нижегородской обл.*

## **Понятие функции в языке программирования**

Функция может иметь один или более аргументов. При записи функции нескольких аргументов аргументы в списке отделяются друг от друга запятыми:

ИмяФункции (СписокАргументов)

Для каждого набора аргументов можно определить *значение* функции.

Функция *возвращает свое значение*, если заданы значения ее аргументов.

Функции обычно входят в состав выражений, значения которых присваиваются переменным. <sup>2</sup>

# **Типы функций**

*Функции преобразования типов данных*

*Математические функции*

*Строковые функции*

*Функции ввода и вывода данных*

*и др.*

## **Функции**

### **преобразования типов данных**

Функции преобразования типов данных реализуют преобразование данных из одного типа в другой (*например, с использованием определенных функций можно преобразовать строковое значение в числовое или наоборот*).

#### **Функции преобразования типов данных**

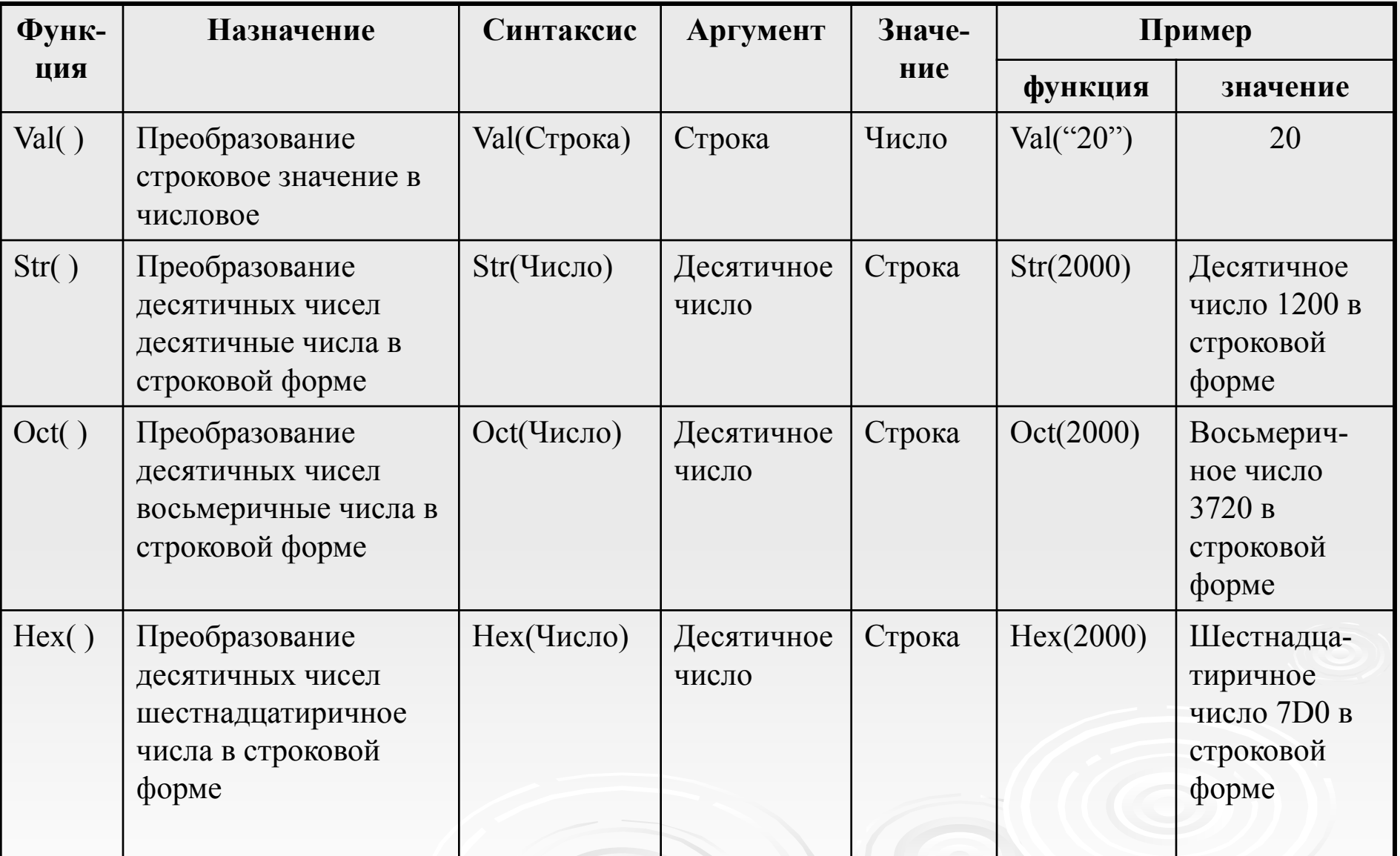

#### **Функции преобразования типов данных**

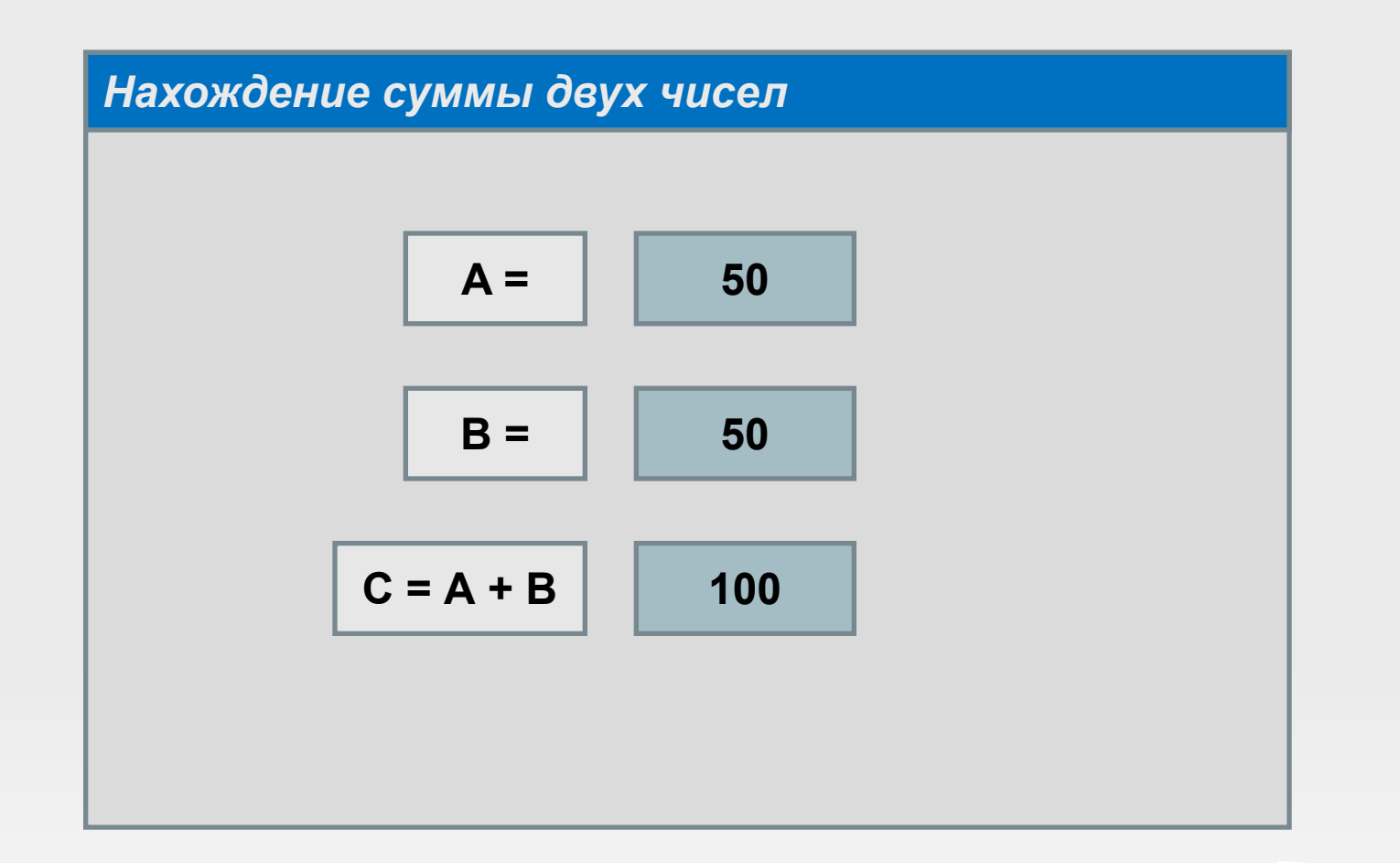

*A = Val(Txt1.Text) B = Val(Txt2.Text) C = A + B*

### **Математические функции в Visual Basic**

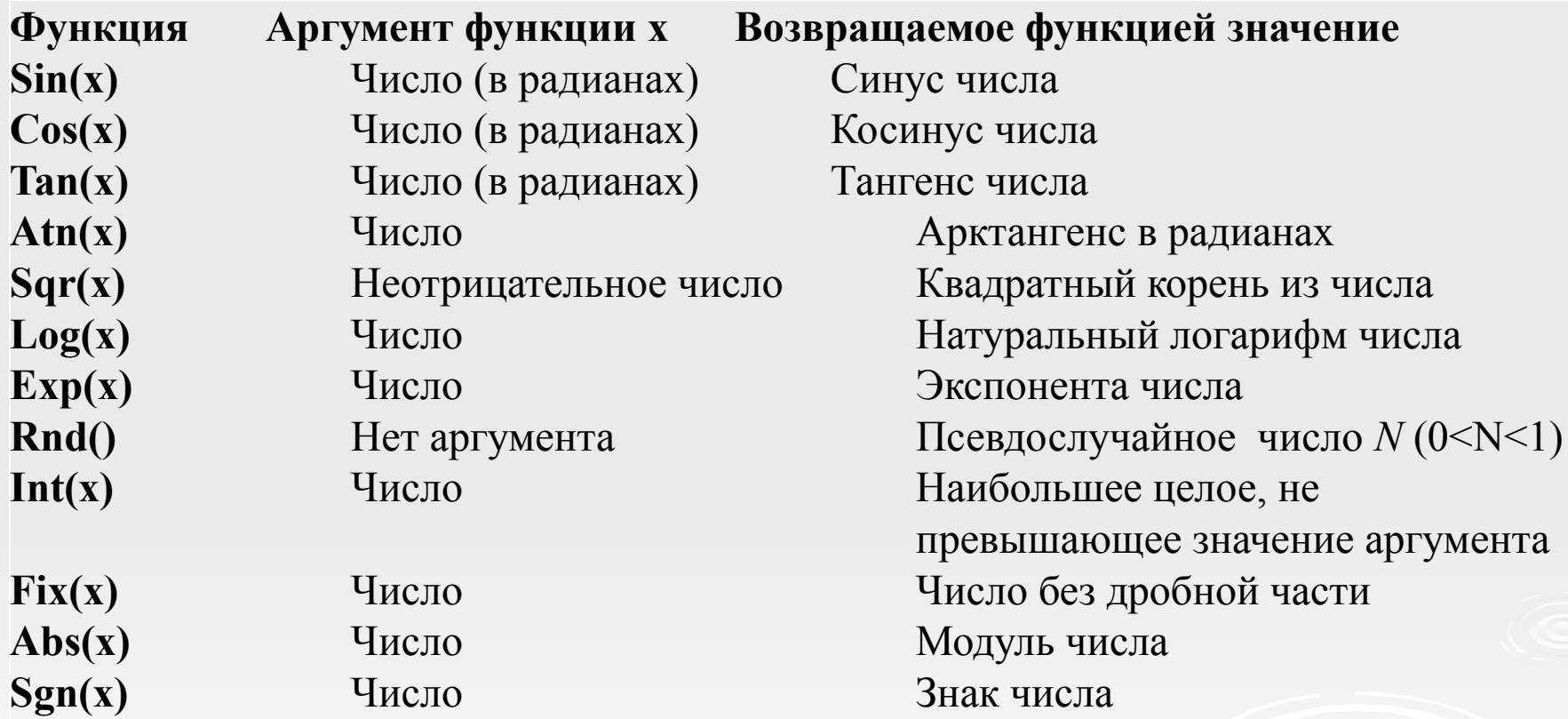

## **Проект «Вычислитель»**

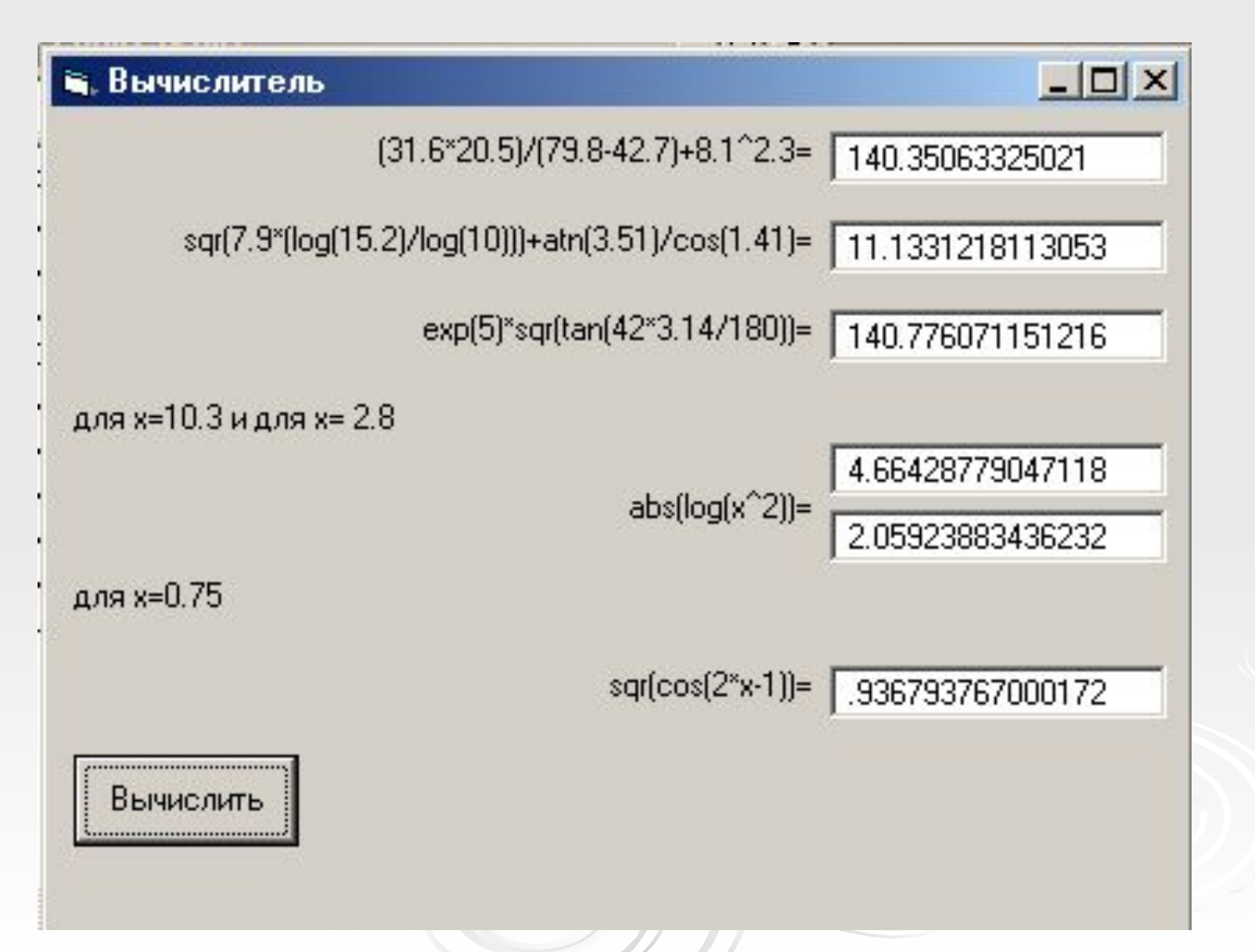

# **Строковые функции**

- *Строка* это упорядоченная последовательность символов заключенных в кавычки, либо пустая строка. В пустой строке нельзя ставить даже пробел.
- *Строковое выражение* это либо строка, либо строка и строковое выражение, между которыми стоит знак *конкатенации* (*з*нак конкатенации в Visual Basic – это знак  $(x+y)$ .
- *Конкатенация строк*  это операция объединения строк или значений строковых переменных в единую строку.

*Например:*

- а = «день»
- $b =$  «ночь»
- $c = a + b$

*Результат:* с = «деньночь»

## **Строковые функции в Visual Basic**

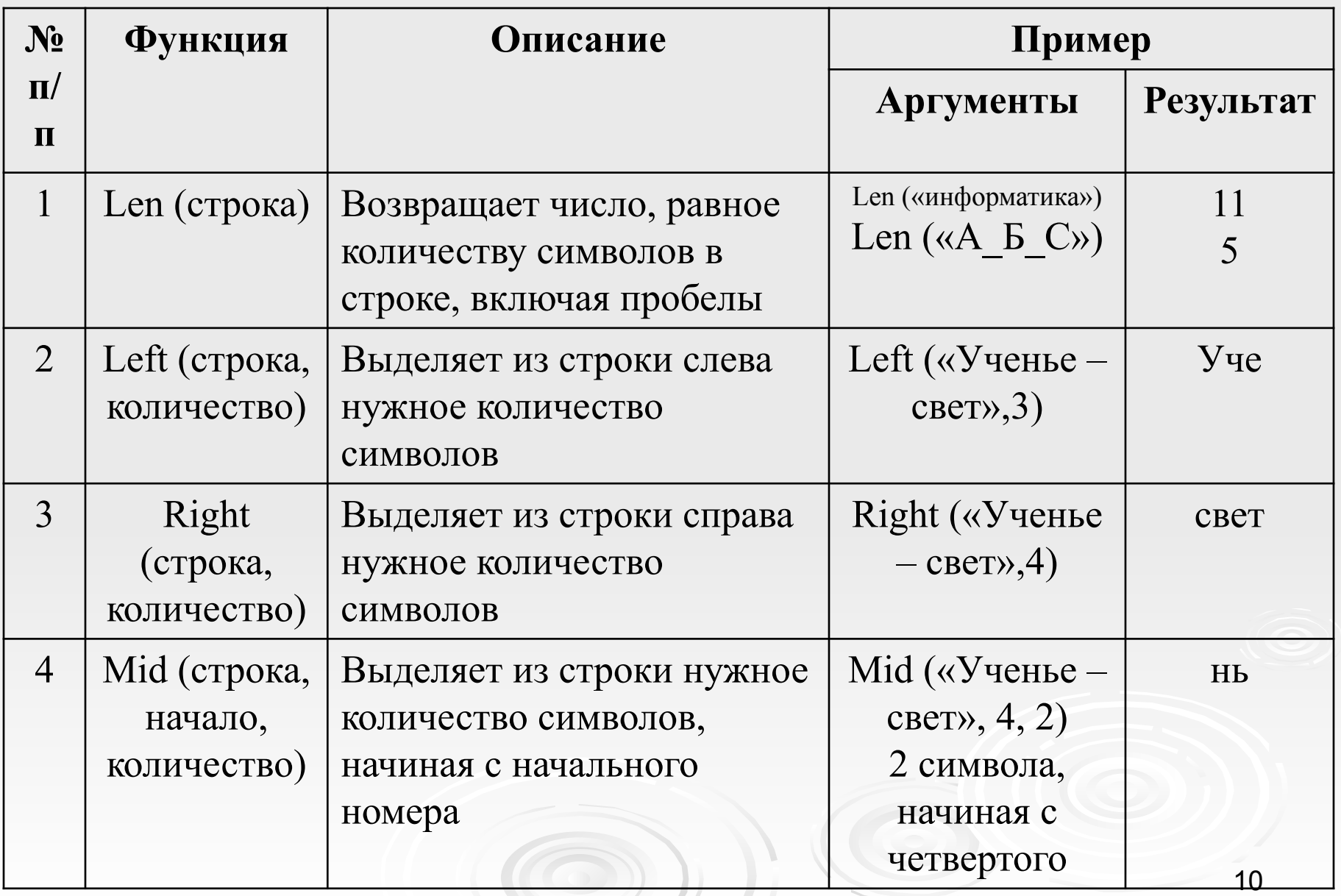

#### **Строковые функции в Visual Basic**

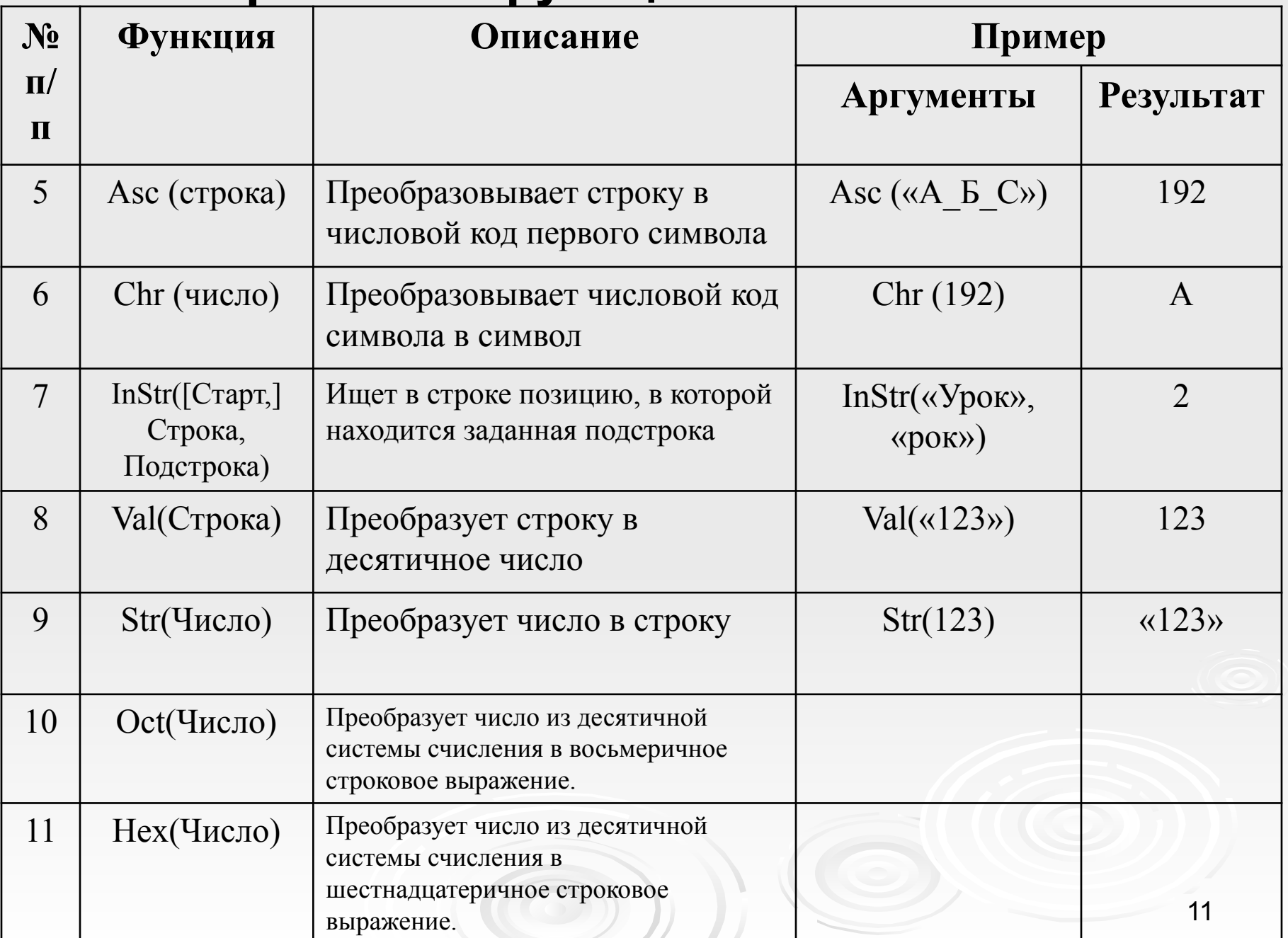

### **Функция ввода данных**

**Переменная = InputBox("Подсказка", "Заголовок" [,"ЗначениеПоУмолчанию"])**

*Результат выполнения функции* – диалоговая панель с текстовым полем:

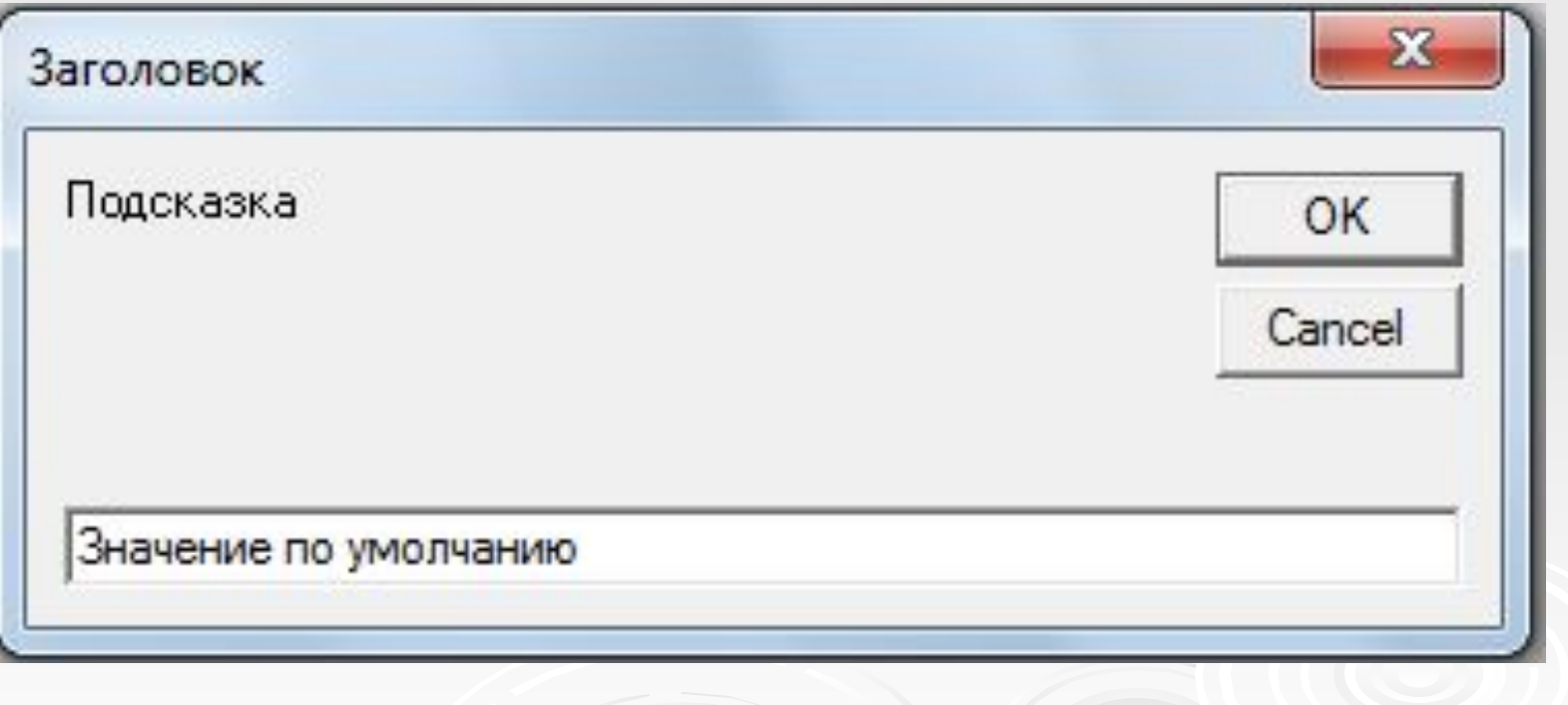

### **Функция вывода данных**

 **Переменная = MsgBox("Сообщение" [, ЧисКод1 + ЧисКод2] [, "Заголовок"])**

*Результат выполнения функции* – панель сообщений, на которой можно разместить определенный набор кнопок и информационный значок о типе сообщения:

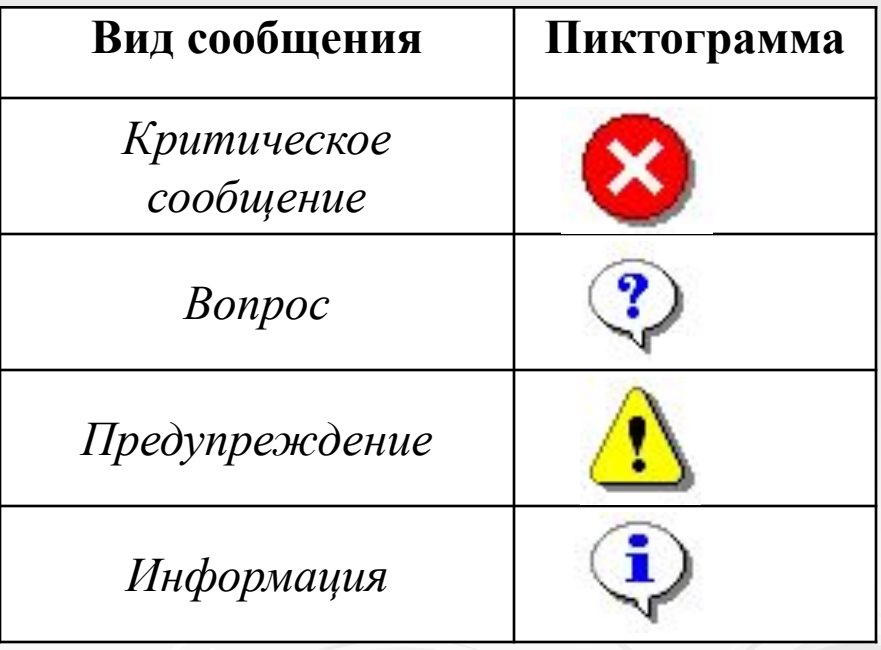

#### **Значения** *ЧисКод1* **и** *ЧисКод2***, определяющие вид панели сообщений**

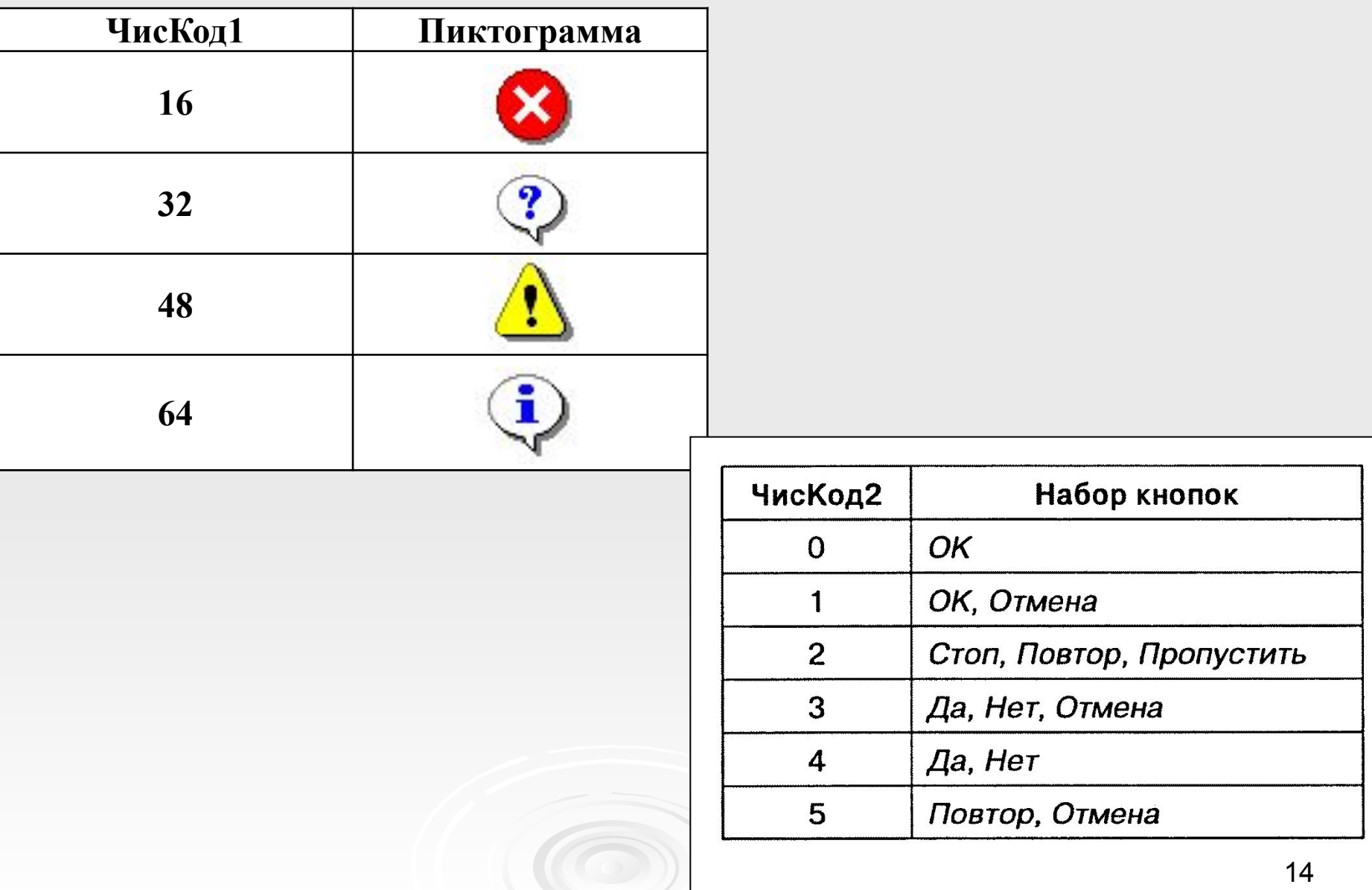

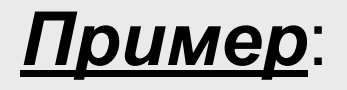

#### MsgBox("Сообщение", 48 + 3, "Заголовок")

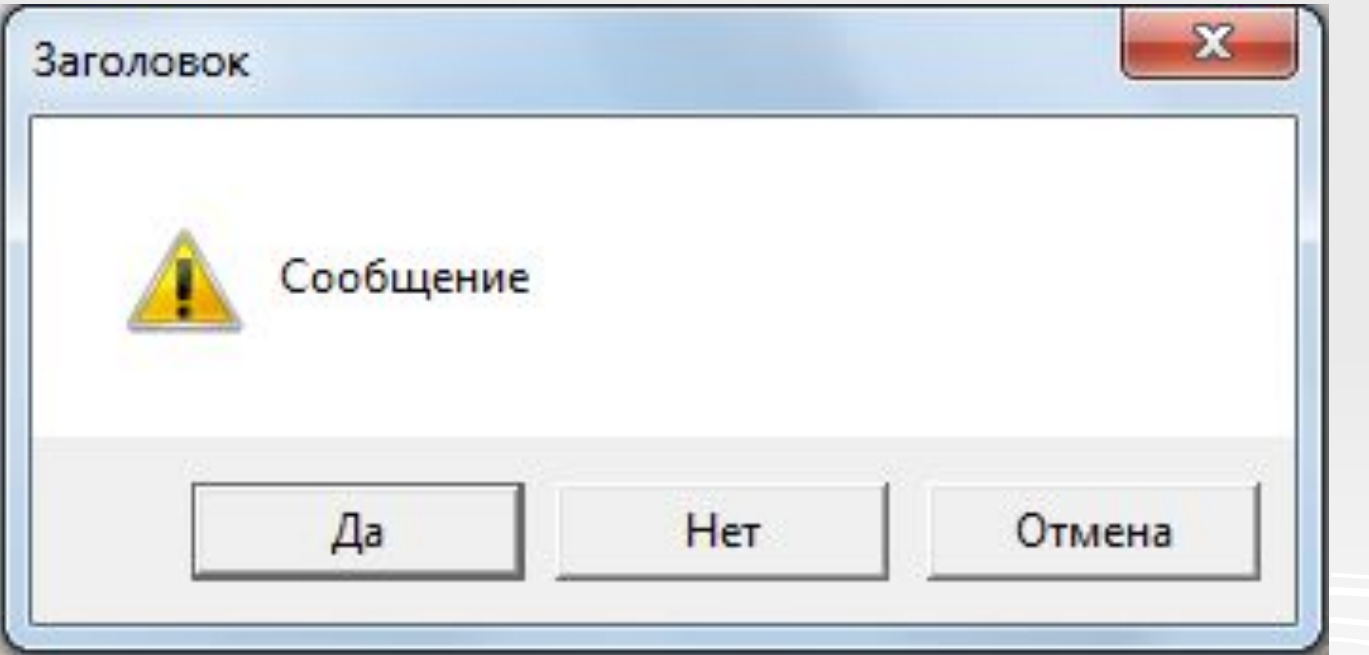

## **Значения функции MsgBox ()**

Функция *MsgBox* получает определенное значение, которое может быть присвоено числовой переменной:

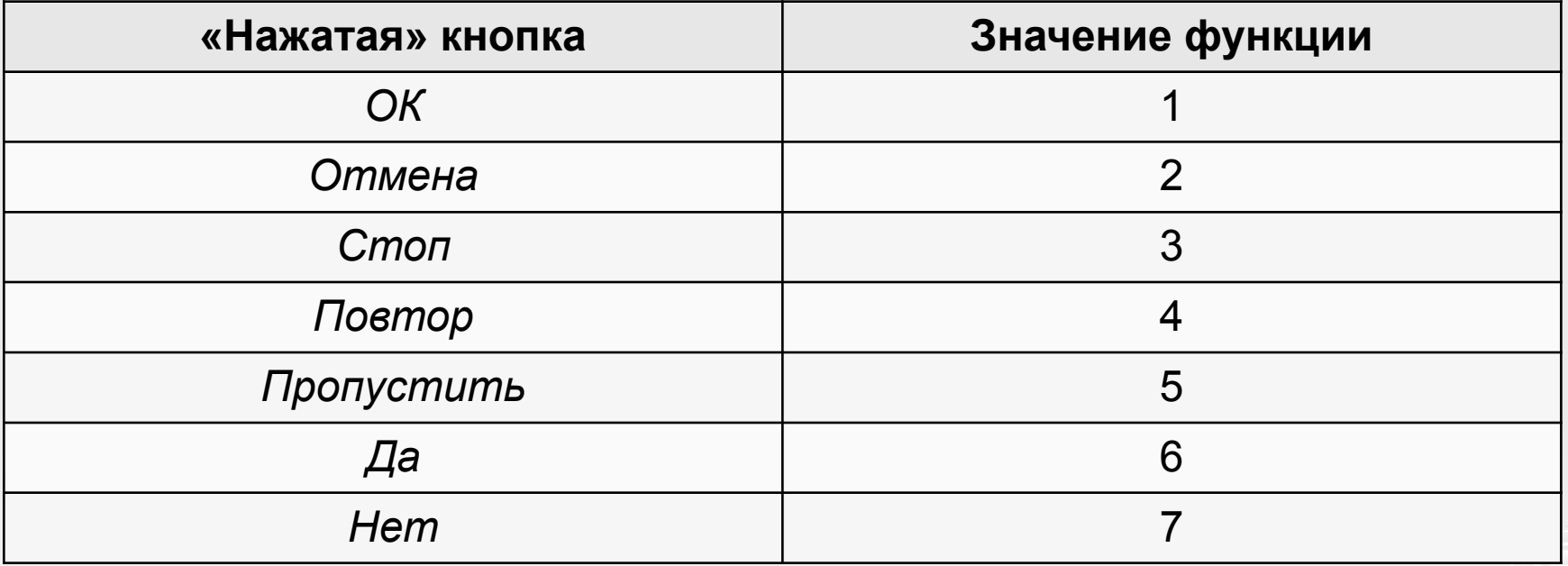

## Проект «Регистрация»

- *запросить ФИО участника;*
- *задать участнику вопрос о готовности к проверке знаний;*
- *если участник ответит «нет», то завершить процесс регистрации.*

#### *Dim A As Byte, B As String*

*Private Sub Cmd1\_Click() B = InputBox("Введите ваше имя и фамилию:", "Регистрация") A = MsgBox("Уважаемый(ая) " + B + ", Вы готовы к проверке знаний?", 32 + 4, "Конец регистрации") If A = 7 Then End End Sub*

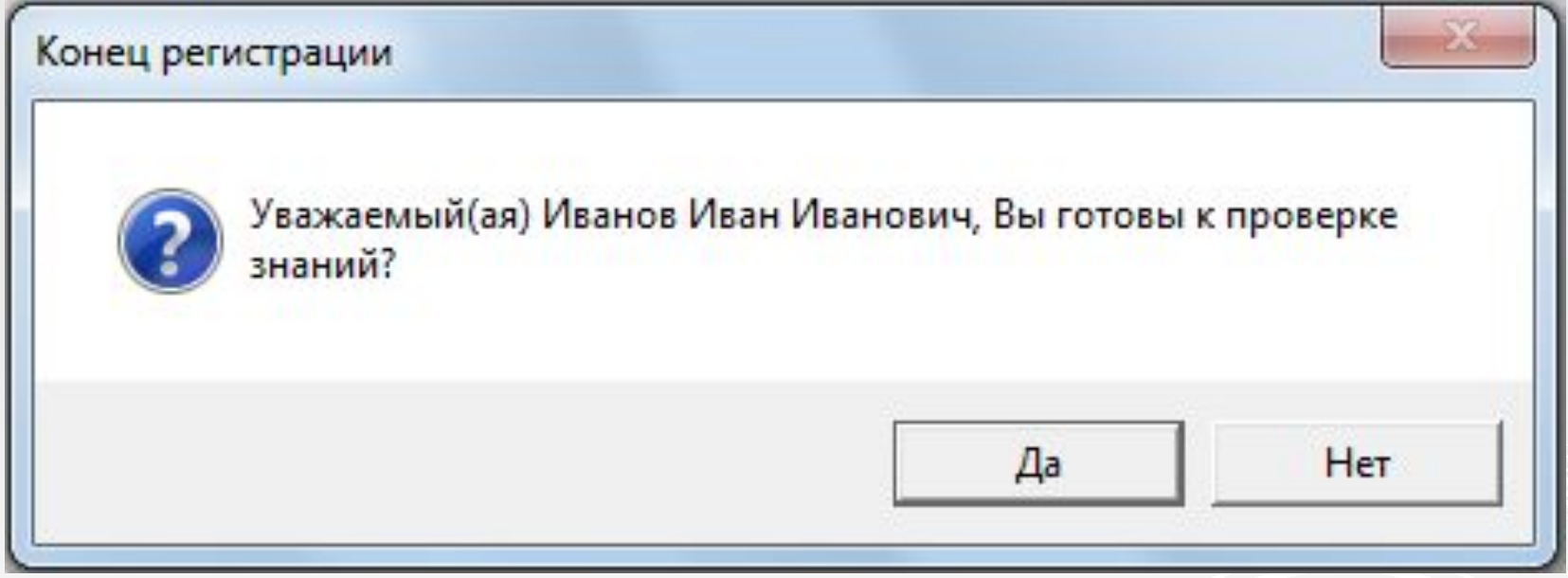

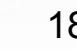